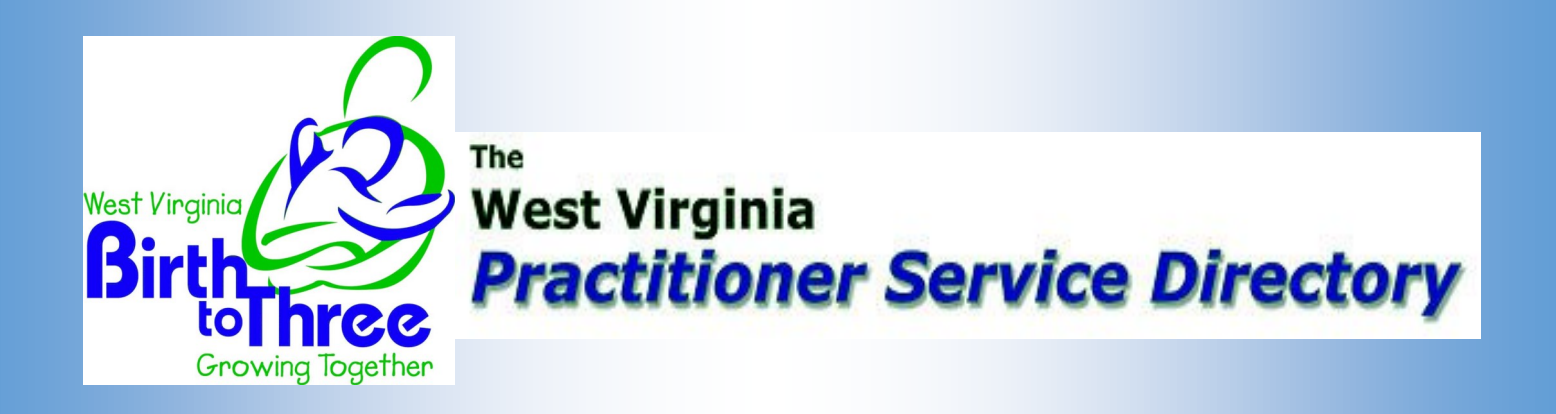

## How to Update Your Profile

- 1. Go to the *Practitioner Service Directory* and log in with the User Name and Password provided by Covansys. If you are employed through an agency and do not have a User Name or Password, your agency will update your information for you.
- 2. Go to "Update Matrix Section"
- 3. In the middle of the page, look for "Add/Update/Delete"
- 4. Information in "BLUE" can be updated. Experience, comments, counties served and openings.
- 5. Information in "GRAY or RED" must be updated by CSC/Convansys. Name, phone number, Email, degrees, services, etc.
- 6. To edit information in gray/red, you must Email Provider Enrollment. A link to this Email is located at the top of the screen. A pop-up window will appear when clicked.  $[NOTE: Disable the pop-up blocker on your internet$ tool bar in order for the window to come up.] Enter information that you wish to have changed and send the Email to CSC/Covansys.
- 7. If you need additional assistance with the Practitioner Service Directory, please contact the Covansys Help Desk at  $1-866-639-2916$ , ext. 3